Handleiding voor de gebruiker ver. 1.1NL

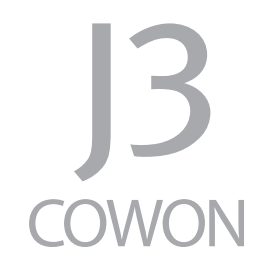

# + KENNISGEVING BETREFFENDE AUTEURSRECHT

### Bedankt voor uw aanschaf van een COWON-product.

#### Welkom bij het concept 'Digital Pride'

In deze handleiding komt u alles te weten over uw speler en leest u nuttige veiligheidstips.

Lees deze handleiding zorgvuldig door voordat u het product gebruikt, zodat u ten volle kunt genieten van uw digitaleontspanningsbeleving.

### Website van COWON

- + Meer informatie over COWON J3 en andere COWON-producten vindt u op http://www.COWON.com
- + Op onze website vindt u het laatste nieuws van het bedrijf en kunt u gratis de nieuwste firmware downloaden.
- + Wanneer u het product voor het eerst gebruikt, kunt u gebruikmaken van de veelgestelde vragen en online gebruikershandleiding.
- + Meld u aan als geregistreerde gebruiker van de website door het serienummer dat u op de achterzijde van het product aantreft in te voeren.
- + Als geregistreerde gebruiker komt u in aanmerking voor persoonlijk advies en wordt u desgewenst via e-mail op de hoogte gehouden van het laatste nieuws en evenementen.

# + KENNISGEVING BETREFFENDE AUTEURSRECHT

### Algemeen

- + COWON is een gedeponeerd handelsmerk van COWON SysteemS, Inc.
- + Op de informatie in dit document berust het auteursrecht van COWON SysteemS, Inc. Ongeautoriseerde distributie van enig deel van deze handleiding is wettelijk verboden.
- + COWON SysteemS, Inc. voldoet aan de wetten en voorschriften met betrekking tot geluidsopnamen, Video's en spellen. De klant wordt aangeraden eveneens te voldoen aan de betreffende wetten en voorschriften.
- + Bezoek onze website http://www.COWON.com en meld u aan als geregistreerd lid. U komt dan in aanmerking voor diverse extra's die alleen verkrijgbaar zijn voor geregistreerde leden.
- + De illustraties, grafieken, foto's en productspecificaties in deze handleiding zijn onderhevig aan wijzigingen en kunnen zonder voorafgaande kennisgeving worden bijgewerkt.

### Over BBE

- + Dit product wordt geproduceerd onder licentie van BBE Sound, Inc. (USP4638258, 5510752 en 5736897).
- + BBE en het BBE-symbool zijn gedeponeerde handelsmerken van BBE Sound, Inc.

### + Inhoud

#### Voor u start!

Voorzorgsmaatregelen Componenten van de verpakking Namen van onderdelen en functies Stroomverbinding en lading De PC verbinden en loskoppelen Firmware-upgrade

#### Uso básico

Toetsen Scherm Muziek Video's Afbeeldingen Documenten Flash **Browser** Radio Recorder

14

6

### + Inhoud

Hulpprogramma's Instellingen JetEffect 3.0 Scherm Tijd Muziek Video Opnemen Bluetooth Systeem Bijkomend - The Communication of the Bijkomend - The Communication of the Bijkomend - The Communication of the Communication of the Communication of the Communication of the Communication of the Communication of the Commun

Producteigenschappen Bestanden converteren met COWON MediaCenter – JetAudio

Probleemoplossing

39

44

Voor u start!

### + Voorzorgsmaatregelen

COWON is niet aansprakelijk voor eventuele schade of storingen aan producten die is veroorzaakt door verkeerd gebruik van producten en het niet opvolgen van de regels/aanwijzingen in deze handleiding. De volgende informatie geldt gewoonlijk voor alle door COWON SYSTEMS, INC. gefabriceerde en geproduceerde producten.

- + Gebruik dit product niet voor andere doeleinden dan in deze handleiding worden beschreven.
- + Gebruik de handleiding, het verpakkingsmateriaal, de accessoires, enzovoort voorzichtig om snijwonden en letsel aan uw handente voorkomen.
- + Bekijk geen foto's, afbeeldingen en teksten die op uw speler zijn opgeslagen tijdens het besturen van een voertuig. Als u tijdens het rijden andere functies van de speler bedient, is dit ook gevaarlijk en kan dit fatale ongelukken veroorzaken.
- + Het gebruik van een oortelefoon tijdens het besturen van een voertuig, joggen en lopen kan de rijvaardigheid beïnvloeden en de waarneming van noodsignalen, alarmen, aankondigingen, naderende voertuigen en menselijke spraak hinderen of onmogelijk maken. In sommige gebieden kan dit ook in strijd met de wet zijn.
- + Gebruik geen schoonmaakmiddel of andere chemische stoffen op het productoppervlak, dit kant kan ontkleuring veroorzaken. In dit geval moet u het vervuilde gedeelte voorzichtig schoonmaken met een zachte doek.
- + Stel de speler niet bloot aan koud weer of temperaturen onder 0°C of boven 40°C , zoals in een auto die in de volle zon staat. Dit kan onherstelbare schade aan uw speler veroorzaken.
- + Laat de speler niet nat worden en bewaar deze niet gedurende langere tijd op een vochtige locatie. Als de speler wordt beschadigd door vocht, zoals hierboven beschreven, wordt de schade aan het product geclassificeerd als verkeerd gebruik garantía.

#### Antes de empezar

## + Precauciones

- + Wees extra zorg niet toe te passen externe schokken of druk bij het gebruik van producten met displays (LCD, AMOLED, of Touch Pad). Garantie kan ongeldig worden verklaard als er schade optreedt als gevolg van de bovengenoemde omstandigheden.
- + Haal de speler niet uit elkaar. Wanneer u de speler uit elkaar haalt, vervalt de garantie en wordt het apparaat permanent gediskwalifi ceerd voor garantieservice.
- + Haal de richtingen niet door elkaar wanneer u kabels aansluit op uw speler of PC. Als u kabels verkeerd aansluit, kan dit schade aan uw speler of PC veroorzaken. Buig de kabels niet en plaats er geen zware voorwerpen op.
- + Als u tijdens het gebruik een brandgeur ruikt of als het product zeer heet aanvoelt, drukt u op de toets RESET om het apparaat uit te schakelen en neemt u contact op met de leverancier.
- + Als u de speler met natte handen aanraakt, kan het apparaat beschadigd raken en kan er een storing optreden. Raak de stekker uitsluitend met droge handen aan (anders kan zich een elektrische schok voordoen).
- + Als u gedurende langere tijd naar de speler luistert terwijl het volume hoog is ingesteld (85 decibel of hoger), kan uw gehoor beschadigd raken.
- + Gebruik de speler in een goed verlichte ruimte waar het lcd-scherm uw ogen niet overbelast.
- + Het gebruik van de speler op plaatsen met hoge concentraties statische elektriciteit kan defecten veroorzaken.
- + Als u dit apparaat voornamelijk gebruikt als opslagmedium, is het raadzaam eerst van alle gegevens een reservekopie te maken.COWON SYSTEMS Inc. is niet aansprakelijk voor gegevensverlies door een fout in de hardware.
- + Het kan gebeuren dat gegevens die op de speler zijn opgeslagen tijdens een onderhoudsbeurt worden verwijderd. Onze klantenservice maakt geen reservekopie van bestanden bij het repareren van spelers. COWON SYSTEMS, Inc. is niet verantwoordelijk voor gegevensverlies van producten die voor onderhoud aan ons zijn toevertrouwd.
- + Bewaar de speler op een koele en geventileerde ruimte en uit de buurt van direct zonlicht. Dit laatste zou vervorming van de behuizing en beschadiging aan het interne circuit of de lcd-schermen kunnen veroorzaken.

#### Antes de empezar

## + Precauciones

- + Voor uw eigen veiligheid wordt klanten aangeraden de USB-adapter en USB-kabel te gebruiken die door COWON SYSTEMS, Inc zijn goedgekeurd.
- + Indien u een product met een voedingsadapter gebruikt, maak dan gebruik van de authentieke oplader die door COWON wordt aangeboden.
- + Als u het apparaat op een PC aansluit, dient u altijd de USB-poort op het moederbord of een USB-hostkaart te gebruiken. Het appa raat werkt mogelijk niet juist als u het op een externe hub aansluit. (bijv. een USB-poort op een toetsenbord of een externe USB-hub).
- + Selecteer bij het formateren van het ingebouwde geheugen het bestandssysteem dat in de handleiding wordt aangeduid.
- + Koppel de netsnoeren naar de pc en de USB-adapter los tijdens onweer om lichamelijk letsel of brand te voorkomen.
- + Houd het apparaat uit de buurt van magneten en directe magnetische velden om defecten het product te voorkomen.
- + Laat het apparaat niet vallen en laat er niets hard tegenaan stoten. Dit kan resulteren in defecten en/of niet goed functioneren van het apparaat en kan leiden tot het vervallen van de garantie.
- + Als de batterij afwijkingen vertoont, zoals zwelling, drukt u onmiddellijk op de toets RESET om het apparaat uit te schakelen en neemt u contact op met de leverancier.
- + De prijs van de speler kan variëren, afhankelijk van onverwachte commerciële omstandigheden. COWON SYSTEMS, Inc. wijst alle verantwoordelijkheid met betrekking tot compensatie als gevolg van prijsfluctuaties van de hand.
- + <Voor Mac OS gebruikers>

Voordat u de speler ontkoppelt, moet u eerst de icoon van de speler op het bureaublad verwijderen door op de icoon te klikken en dan de toetsen "command" en "E" in te drukken.

Voor u start!

+ Componenten van de verpakking

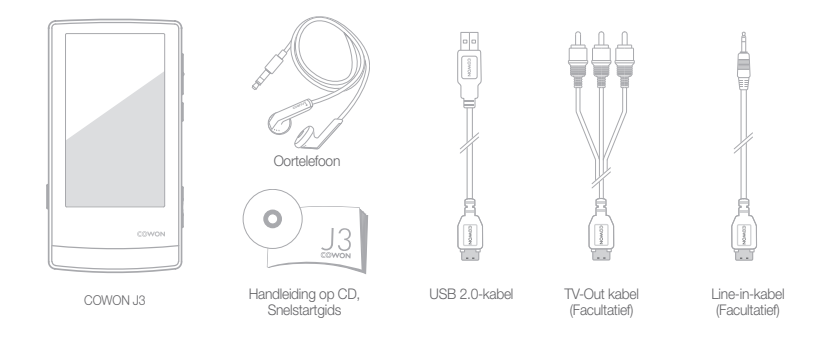

Voor u start!

+ Namen van onderdelen en functies

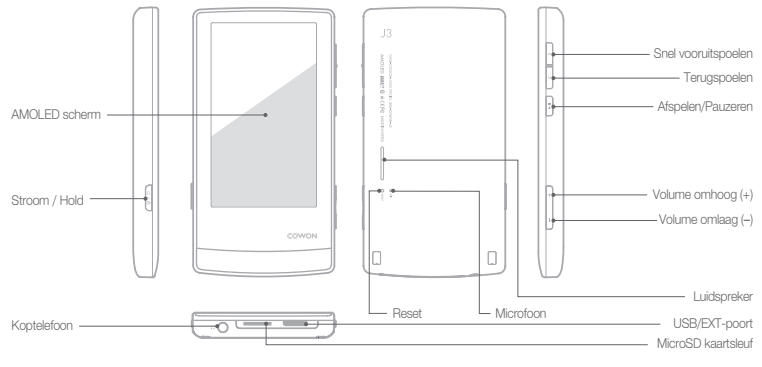

 $COWON 13$   $10$ 

Voor u start!

+ Stroomverbinding en lading

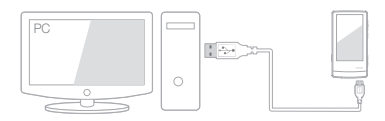

1. Sluit de USB-kabel aan op de pc en de USB-/EXT-poort: De batterij wordt volledig opgeladen in ongeveer 3.5 uur.

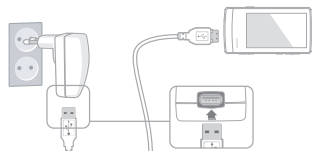

- 2. Als u het apparaat wilt opladen via de USB-adapter (optionele accessoire), sluit u de USB-kabel aan op de netadapter en de USB-/EXT-poort van de speler. De batterij wordt volledig opgeladen in ongeveer 3 uur.
- Wanneer u de speler voor het eerst oplaadt of wanneer de speler gedurende langere tijd niet is opgeladen, laadt u de batterij voor gebruik volledig op.
- COWON J3 beschikt over een ingebouwde lithium polymeer batterij. Als u de levensduur van de batterij wilt verlengen, wordt u aangeraden het apparaat regelmatig op te laden, in plaats van te wachten tot het apparaat volledig leeg is alvorens het opnieuw op te laden.
- Wanneer het apparaat op een USB-hub is aangesloten, wordt de speler mogelijk niet opgeladen. Sluit de speler rechtstreeks aan op een USB-poort op de pc.

Voor u start!

+ De PC verbinden en loskoppelen

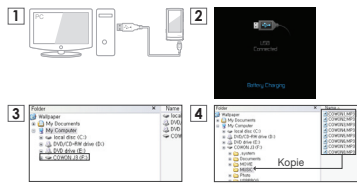

- 1. Sluit de COWON J3 aan op de PC met behulp van de USB-kabel.
- 2. Als de COWON J3 op de juiste wijze is aangesloten op de PC is het volgende plaatje te zien op (afbeelding 2).
- 3. Controleer in Deze computer of Windows Explorer of de COWON J3 goed is aangesloten op de PC (afbeelding 3).
- 4. Kopieer video, muziek of andere bestanden naar de COWON J3 (afbeelding 4).

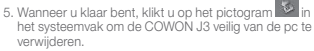

6. Klik op het pop-upbericht.

Toronto UEMe solves della - Dia ID -

7. Verwijder de hardware en haal de USB-kabel los.

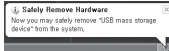

- Aantal bestanden en mappen herkenbaar

COWON J3: tot 12.000 mappen / 12.000 bestanden (Muziek / video-bestand: 8,000 + anderen: 4.000) MicroSD-kaart: tot 12.000 mappen / 12.000 bestanden (Muziek / video-bestand: 8,000 + anderen: 4.000).

- Verwijder het product nadat u de handeling "Hardware veilig verwijderen" hebt uitgevoerd.
- Het volgende bericht wordt mogelijk weergegeven. Dit betekent echter niet dat het product niet goed functioneert. Probeer het eenvoudig opnieuw.<br>De autosewiske drawing as oan sees was.

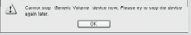

- Als uw besturingssysteem niet het venster "Hardware kan veilig worden verwijderd" weergeeft, moet u de speler loskoppelen nadat alle overdrachtstaken zijn uitgevoerd.
- Voor Linux en Mac OS is slechts een eenvoudige bestandsoverdrachtfunctie beschikbaar.

### + Firmware-upgrade Voor u start!

Firmware is software die in de hardware is ingesloten. Wanneer u de firmware bijwerkt, wordt de stabiliteit van het systeem verbeterd en kunt u gebruikmaken van extra functies. Houd er rekening mee dat bètaversies van de firmware (nietofficiële versies) mogelijk systeemfouten veroorzaken.

#### De firmware bijwerken

- 1. Download de nieuwste firmware uit het SUPPORT-gedeelte van de website (http://www.COWON.com).
- 2. Sluit de COWON J3 aan op de PC met behulp van de USB-kabel.
- 3. Pak het zipbestand met de firmware dat u hebt gedownload uit en kopieer de bestanden naar de basismap van de COWON J3.
- 4. Voer de handeling "Hardware veilig verwijderen" uit op uw PC en haal de USB-kabel los.
- 5. Op het moment dat u het product inschakelt, wordt het bijwerkproces gestart.
- 6. Het huidige firmwareversie kan worden gecontroleerd in SETUP(INSTELLINGEN) - Informatie.
- Laad de speler helemaal op voordat u de firmware bijwerkt.
- Schakel de speler niet uit voordat de firmware-upgrade is voltooid. Het product kan hierdoor beschadigd raken en de garantie vervalt.
- Sla een reservekopie op van belangrijke gegevens voordat u de firmware-update uitvoert. Het kan voorkomen dat gegevens die op het apparaat zijn opgeslagen, tijdens het proces worden verwijderd. COWON wijst alle verantwoordelijkheid voor gegevensverlies van de hands.

+ Tasten

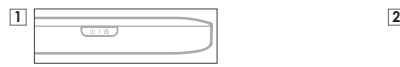

- 1. Indrukken&Hold: Stroom AAN/UIT
- 2. Kort indrukken: Hold AAN/UIT
	- Aanraakscherm en essentiële bewerkingen worden uitgeschakeld in de Hold modus.
	- Het overschakelen van het product op Hold kan ongewenste bewerkingen voorkomen.
- 3. Twee maal kort indrukken: Scherm uit
	- Druk opnieuw op de toets om terug te schakelen naa Scherm aan.

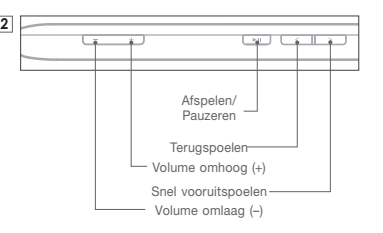

# + Scherm

COWON J3 biedt de mogelijkheid van een intuïtieve bediening van het Capacitatieve aanraakscherm en omvat drie hoofdmenu's (Dynamic Square, Counting Text, & Smart Widget) met afzonderlijke stijlen.

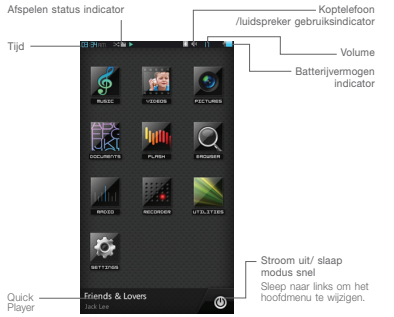

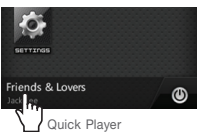

Quick Player speelt muziek en opgenomen bestandsinformatie af en biedt de gebruiker de mogelijkheid muziek en opgenomen bestanden af te spelen/te pauzeren. Hij geeft de huidige frequentie informatie weer wanneer de radiofunctie ingeschakeld is.

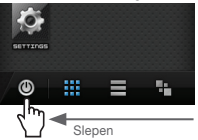

Een pictogram verschijnt waarmee u de menustijl kunt wijzigen wanneer u de Stroom uit/Slaap modus toets naar links sleept. De menustijl kan worden geselecteerd uit Dynamic Square, Counting Text en Smart Widget.

+ Scherm

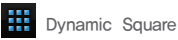

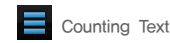

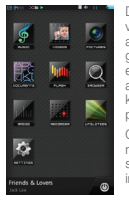

Dynamic Square is een dynamisch vierkant pictogram menu. De automatische pivoteerfunctie met graviteitsensor wordt ondersteund. Om een pictogram te activeren, raakt u het aan en u houdt het ingedrukt. Daarna kunt u het verplaatsen naar de gewenste positie.

Om pictogram posities terug te plaatsen naar de oorspronkelijke uitlijning schommelt u zachties naar links met de ingebouwde graviteitsensor.

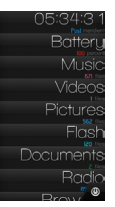

Counting Text is een intuïtief tekstmenu.

Het gebruiksgemak wordt verhoogd door eigenschappen weer te geven (bijv. aantal muziekbestanden, aantal videobestanden, batterijvermogen, etc.) van ieder item onder haar tekstpictogram.

Tekstpictogrammen verplaatsen naar links/rechts wanneer ze worden gekanteld. De eigenschappen van ieder menu zijn echter vast en bewegen niet.

Om een tekstpictogram te activeren, raakt u het aan en u houdt het ingedrukt. Daarna kunt u het op en neer verplaatsen en instellen in de gewenste positie.

# + Scherm

Smart Widget

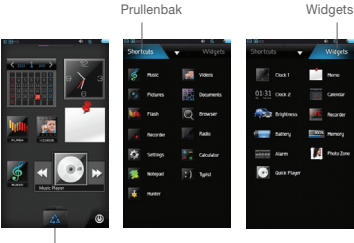

Sneltoetsen

Smart Widget is een configureerbaar menu dat gebruikers de mogelijkheid biedt het menu aan te passen met gewenste functies.

Ieder pictogram zoals Muziek afspelen, Fotoweergave, Kalenderweergave, Opnemen, etc. kan rechtstreeks worden ingesteld op het menuscherm. Raak de Prullenmand aan en de Sneltoetsen en Widgets worden weergegeven. Raak het gewenste pictogram aan en houdt het ingedrukt. Daarna verschijnt het Smart Widget hoofdscherm.

Een pictogram op het Smart Widget hoofdscherm raakt u het pictogram aan en u sleept het naar de Prullenmand.

Het Smart Widget menu kan uit maximaal drie pagina's ontstaan en het kan dus op verschillende wijzen worden gebruikt. Om de functie te gebruiken, selecteert u het sneltoets pictogram dat verschijnt rechtstreeks wanneer u de Prullenmand aanraakt.

+ Muziek

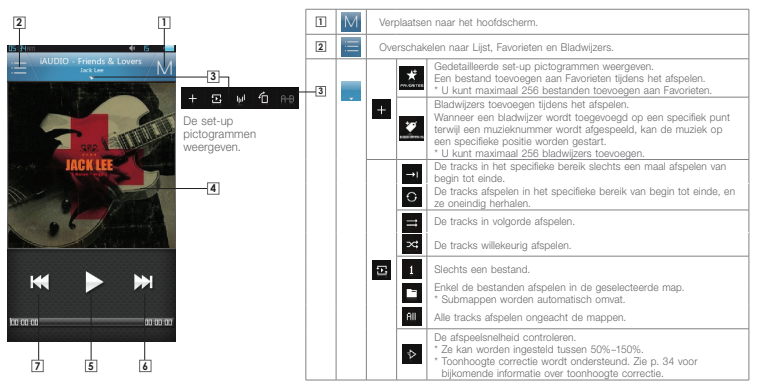

# + Muziek

#### Matrix-Browser

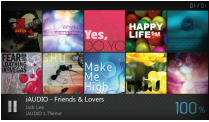

Nadat u de horizontale modus hebt geselecteerd  $\bigoplus$ , kan de matrix browser worden gebruikt door het toestel te kantelen. Sleep het in de gekantelde positie om zich te verplaatsen naar een gewenste pagina. U kunt de huidig geselecteerde muziek afspelen/pauzeren met Quick Player..

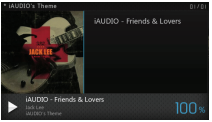

Selecteer een album en muziekbestanden in de pagina en speel deze af. Klik op het album aan linkerzijde om zich te verplaatsen naar het vorige item.

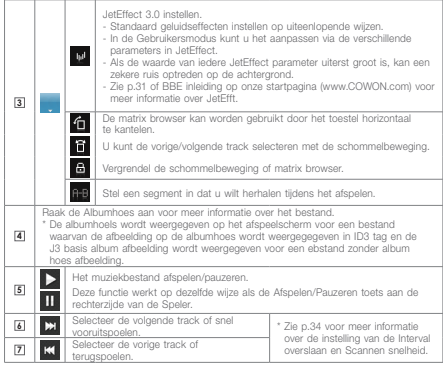

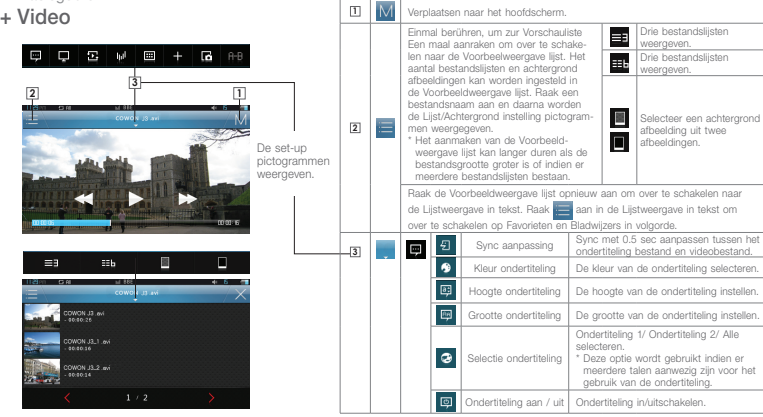

+ Video

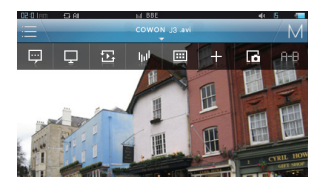

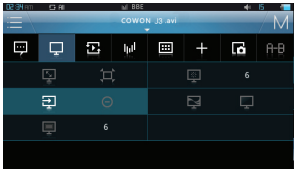

**3**

 $\sim$ 

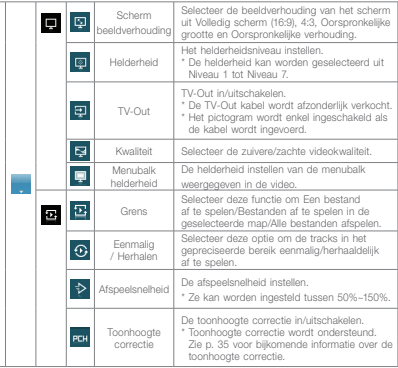

+ Video

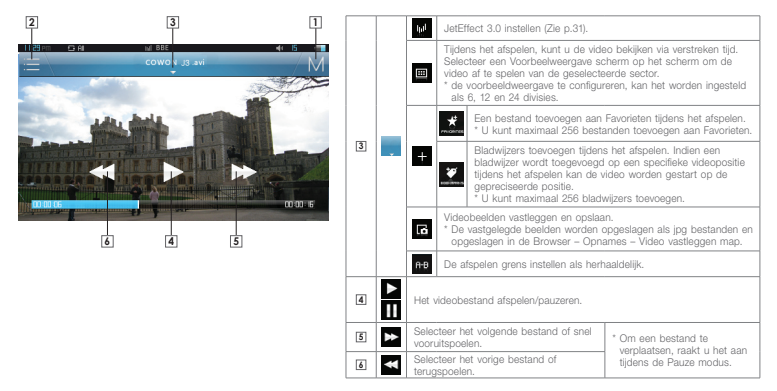

### + Afbeeldingen Basisgebruik

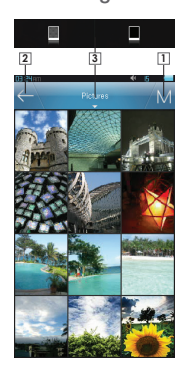

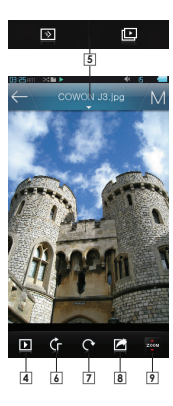

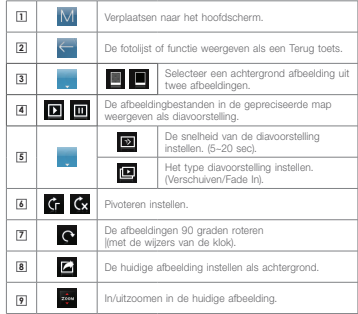

# + Documenten

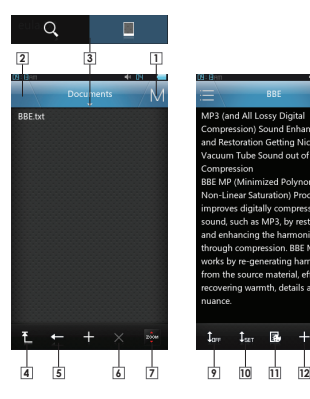

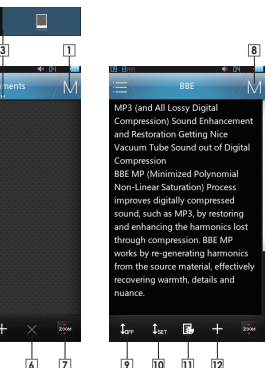

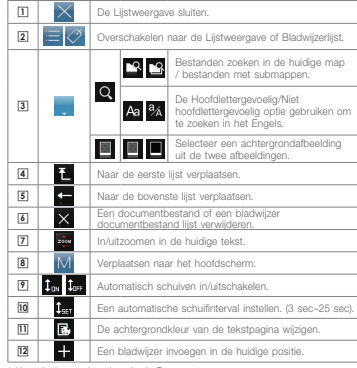

\* Het tekstbestand opslaan in de Documenten map.

\* Tekst per lijn verplaatsen – Sleep het scherm omhoog en omlaag. Tekstpagina verplaatsen – Raak het bovenste/onderste deel aan van het scherm. Volledig scherm – Raak het centrale deel aan van het scherm

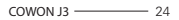

# + Flash

Flash-bestanden uitvoeren (extensie: swf) die werden opgeslagen in COWON J3. U kunt een eenvoudig Flash spelltie of animatie spelen.

Druk op de Afspelen/Pauze toets aan rechterzijde om een flash-bestand te stoppen.

+/–/L/R toetsen worden als volgt toegewezen: omhoog/ omlaag/links/rechts

De toewijzing van de toets is enkel van toepassing voor flashbestanden die werden aangemaakt met COWON J3 toetsen.

Wanneer een flash-bestand gelijktijdig met muziek wordt afgespeeld, zal het geluid van het flash-bestand niet worden afgespeeld.

Om het geluid van het flash-bestand weer te geven, kunt u het flash-bestand afspelen nadat u de muziek hebt stopgezet.

# + Browser

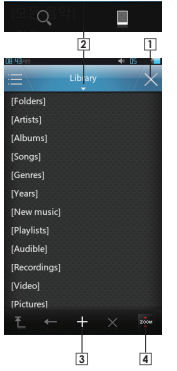

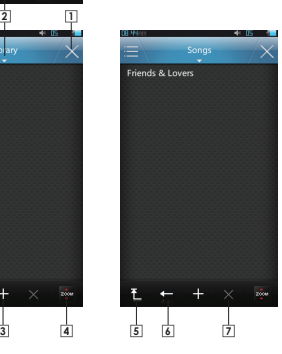

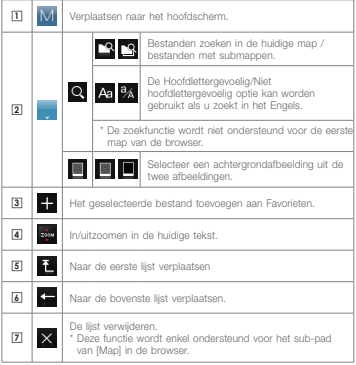

+ Radio

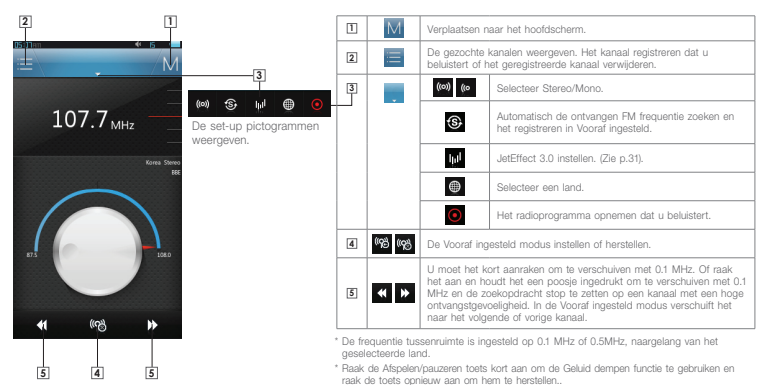

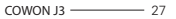

# + Recorder

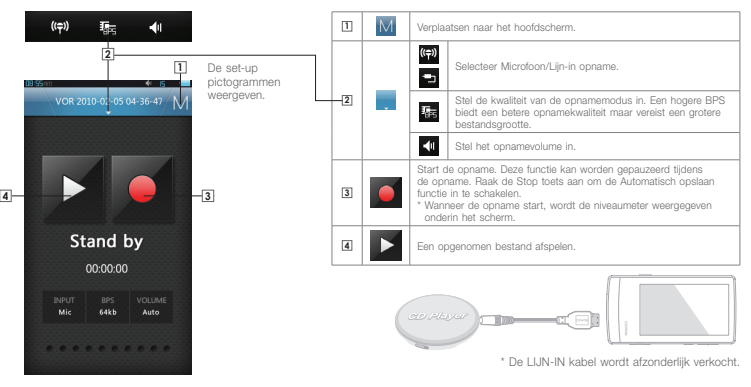

### + Hulpprogramma's Basisgebruik

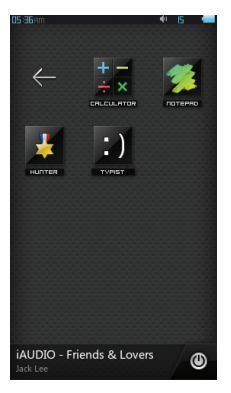

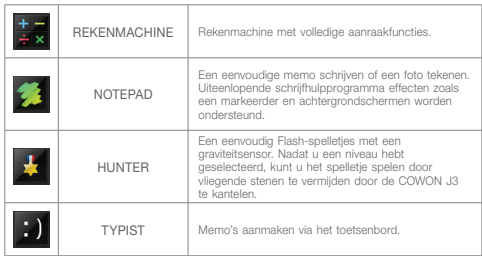

# + Instellingen

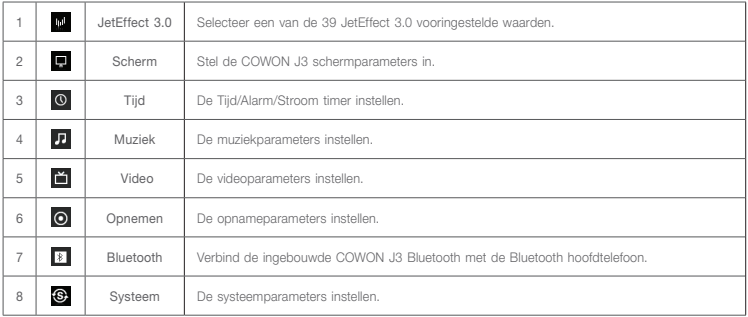

#### 1. JetEffect 3.0

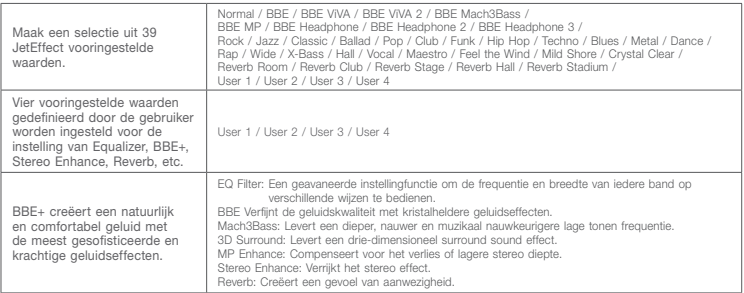

\* Extreme instellingen van JetEffect 3.0 kan geluidsvervormingen of ruis veroorzaken. Voor meer informatie over JetEffect 3.0 kunt u onze website bezoeken op www.COWON.com.

### 2. Pantalla

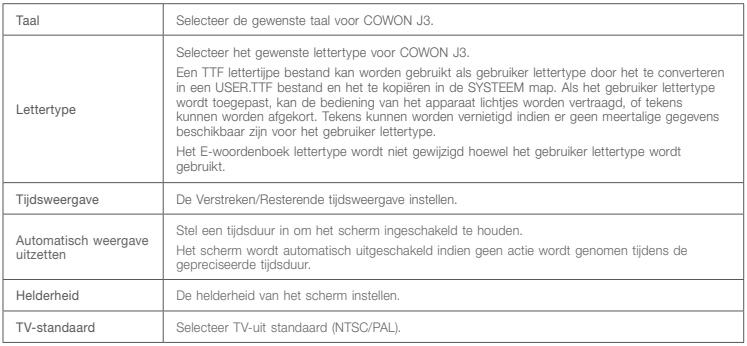

3. Tijd

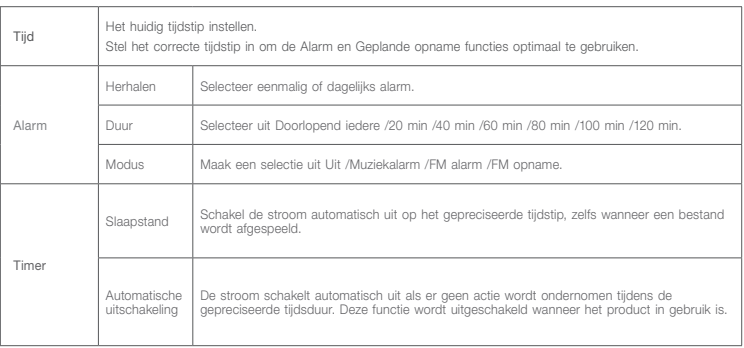

### 4. Muziek

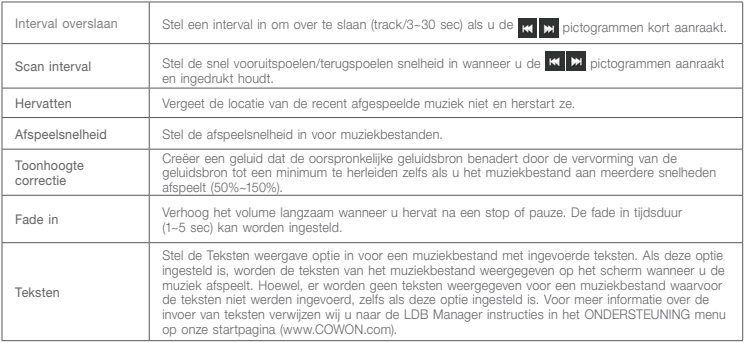

#### 5. Video

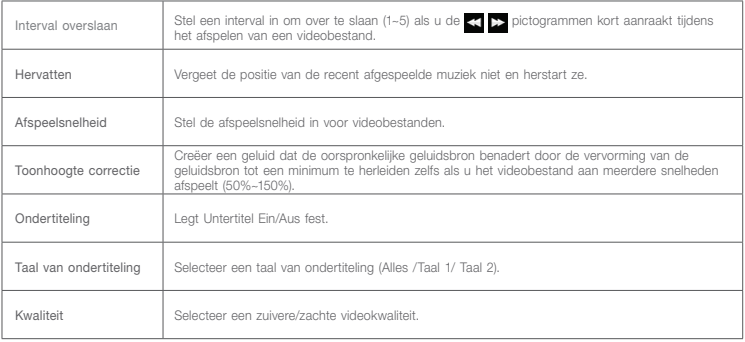

### 6. Opnemen

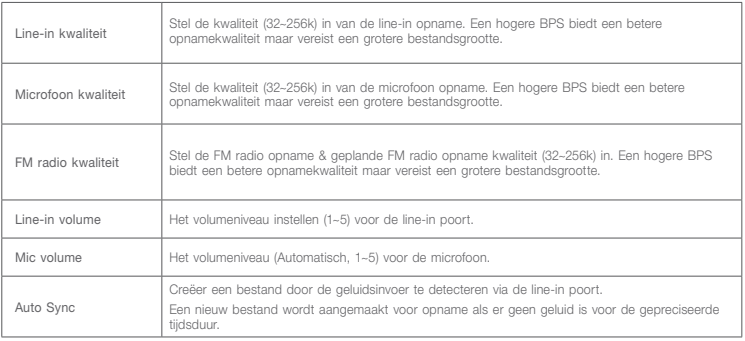

#### 7. Bluetooth

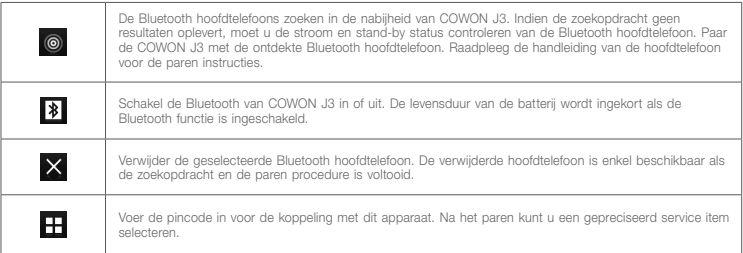

\* Voor informatie over de pincode (Private identification number) kunt u contact opnemen met de verkoper van de hoofdtelefoon.

\* COWON J3 ondersteunt enkel de Bluetooth hoofdtelefoon. Nadat u de Bluetooth hebt aangesloten, is deze beschikbaar, zelfs als u Instellingen afsluit. De Bluetooth verbinding kan worden uitgesteld voor een aantal hoge-resolutie videobestanden. Fade in/out en Audio L/R bedieningsknoppen zijn niet beschikbaar voor de Bluetooth hoofdtelefoon..

### 8. Systeem

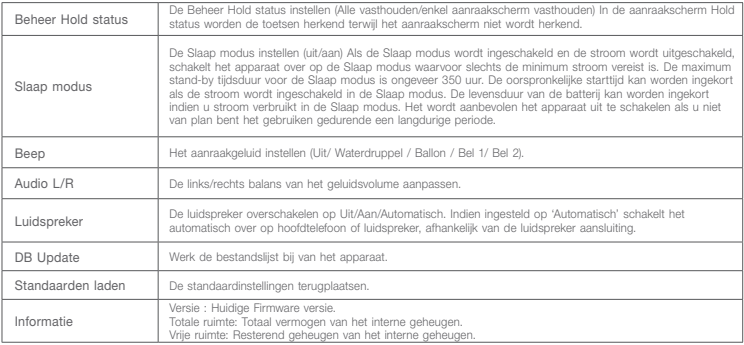

### + Producteigenschappen Bijkomend

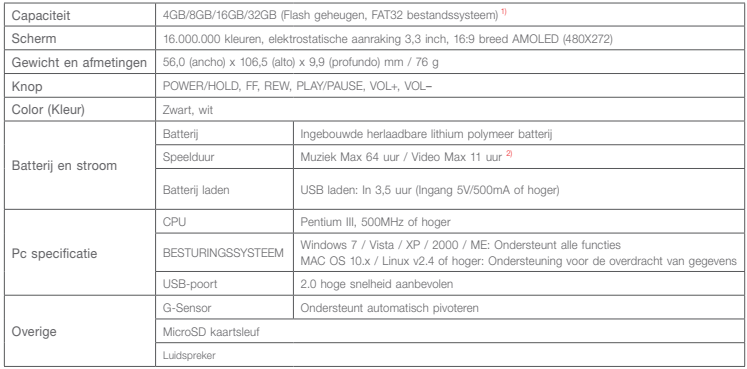

### + Producteigenschappen Bijkomend

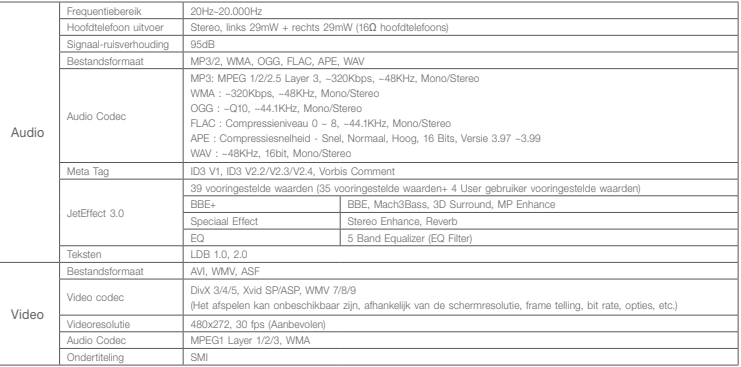

### + Producteigenschappen Bijkomend

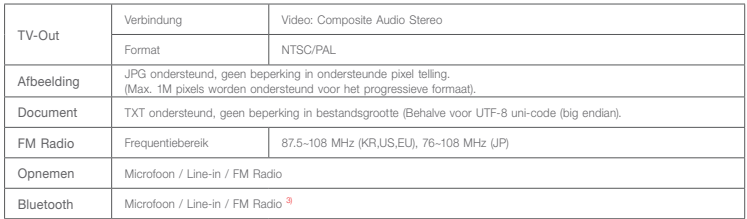

- 1) De opslagcapaciteit kan verschillen van de werkelijke capaciteit omwille van de ruimte van het systeem die worden gebruikt voor het product.
- 2) De speelduur gebaseerd op de testomgeving van het bedrijf kan verschillen van de werkelijke speelduur.
- 3) FM radio biedt geen ondersteuning voor Bluetooth. Het is mogelijk dat niet gecertificeerde Bluetooth hoofdtelefoons, etc, niet compatibel zijn met het product.

#### Bijkomend

# + Bestanden converteren met COWON MediaCenter – JetAudio

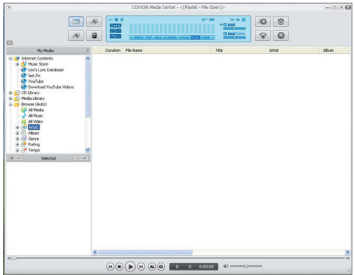

- 1. Installeer COWON MediaCenter JetAudio en voer het uit. 2. Klik op de knop "Convert" (Converteren) aan de
- rechterbovenkant. Selecteer in het vervolgkeuzemenu de optie "Convert Video" (Video converteren).

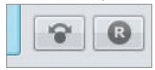

3. Klik in het venster Convert Video op "Add File" om de bestanden te selecteren die u wilt converteren.

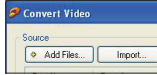

4. Controleer de geselecteerde videobestanden in de lijst.

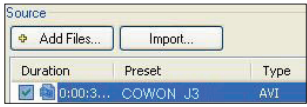

#### Bijkomend

# + Bestanden converteren met COWON MediaCenter – JetAudio

5. Nadat u de map hebt geselecteerd waarin de geconverteerde bestanden en de programmeerde instellingen moeten worden opgeslagen, drukt u op "Starten" in de rechterbovenhoek om de conversie te starten.

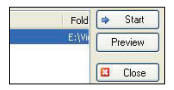

- Filmbestanden die niet goed kunnen worden afgespeeld op het product moeten mogelijk worden geconverteerd met COWON MediaCenter -JetAudio. Voordat u dit doet, moet u controleren of de filmbestanden op de computer wel goed kunnen worden afgespeeld.
- Bestanden die al beschadigd waren voor de conversie, kunnen mogelijk niet worden afgespeeld op de COWON J3, zelfs als de conversie slaagt.
- De duur van het converteren kan variëren, afhankelijk van de prestaties van de PC, de grootte van het bronbestand en de codec-typen.
- Klik op "Preview" om het geconverteerde scherm te bekijken zonder het bestand op te slaan.
- Als u het bestand wilt converteren met Ondertiteling of als u instellingen wilt wijzigen, klikt u op "Convert Options".
- De Ondertitelingsbestanden (.smi) moeten dezelfde naam en locatie hebben als het bronbestand voor de film.

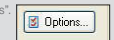

# + Probleemoplossing

+ Ik ben nog steeds in de war, zelfs na het lezen van de handleiding.

De COWON website (www.COWON.com) biedt ondersteuning voor gebruikers van COWON producten met veelgestelde vragen (FAQ's) Gebruikers worden geadviseerd de website te bekijken voor meer informatie over productgebruik en firmware-upgrades. Neem voor afzonderlijke vragen online contact met ons op en wij zullen u proberen zo goed mogelijk te helpen.

+ Ik zou graag de standaard fabrieksinstellingen van het apparaat herstellen.

Er zijn twee manieren om de standaard fabrieksinstellingen van het apparaat te herstellen.

1. Sluit het apparaat op de PC aan en formateer het als FAT32 bestandssysteem.

Neem in acht dat bij deze procedure de gegevens in hetapparaat worden verwijderd.

2. Verwijder het PARAM.CFG bestand in de Systeem map.

#### + De speler kan niet worden aangezet.

Als de batterij helemaal leeg is, laad de batterij dan op voordat u de speler start. De oplaadtijd kan verschillen afhankelijk van de laadstatus van de batterij. Als de speler helemaal

niet werkt, druk dan op de RESET knop aan de achterzijde. Ter informatie: RESET zorgt ervoor dat de voeding wordt uitgeschakeld en leidt niet tot beschadiging van het product of verwijdering van eventuele bestanden die in het apparaat zijn opgeslagen.

#### + Het touch pad en de knoppen werken niet goed. Controleer of de voedingsschakelaar in de stand HOLD staat.

#### + Ik hoor geen geluid.

Controleer of het volume op niveau "0" staat ingesteld. Controleer of er een bestand in de speler beschikbaar is. Als er geen bestand in de speler beschikbaar is, hoort u geen geluid. Neem a.u.b. in acht dat corrupte bestanden resulteren in een geluid of onderbroken afspelen. Controleer of de oortelefoon correct is aangesloten. Onzuiverheden in de oortelefoonaansluiting kunnen geluiden veroorzaken.

#### + Bestanden die ik heb opgeslagen, verschijnen niet in de lijst.

In elke modus wordt er een lijst met alleen afspeelbare bestanden weergegeven. Om alle opgeslagen bestanden te bekijken, dient u de Browser modus te selecteren. Neem a.u.b. in acht dat de Systeem map niet in de Browser verschijnt.

# + Probleemoplossing

#### + De albumafbeelding wordt niet in de Muziek modus weergegeven.

Om de albumafbeelding te kunnen weergeven, moet de afbeelding in de ID3-tag van het muziekbestand zijn opgeslagen. De ID3-tags kunt u m.b.v. COWON MediaCenter - JetAudio bewerken. Er moet een JPG-afbeeldingsbestand met de dezelfde naam als het betreffende muziekbestand in de speler opgeslagen zijn. Er kan ook een JPG-afbeeldingsbestand met de naam "cover.jpg" in de betreffende map worden opgeslagen.

#### + Video wordt niet afgespeeld.

Filmbestanden die niet correct door het product worden afgespeeld, moeten mogelijk eerst door COWON MediaCenter - JetAudio geconverteerd worden.

#### + FM radio werkt niet.

De oortelefoon van het product dient als de FM radioantenne. Het recht trekken van de oortelefoonkabel leidt tot een betere radio-ontvangst. De FM radio-ontvangst kan slecht zijn op plaatsen waar de FM radio-uitzendingen worden afgeschermd. Als de FM radio niet werkt op een plaats waar ontvangst mogelijk is, neem dan contact op met ons service-center.

#### + Er is te veel lawaai in mijn opnames.

Het product maakt gebruik van een uiterst kleine interne microfoon, dus deze kan tijdens opnames meer onderhevig zijn aan lawaai. De microfoon mag tijdens de opname niet met iets worden afgedekt.

#### + De tekens in de weergave zijn corrupt.

Stel uw gewenste taal opnieuw in onder Instellingen > Weergave > Taal. Als het probleem niet wordt verholpen, stel het actuele lettertype dan in op het systeemlettertype. COWON producten zijn ontwikkeld op basis van het Koreaanse Windows besturingssysteem en dit kan bij sommige speciale lettertypen of talen in de weergave corruptie veroorzaken.

#### + Computer herkent de speler niet wanneer deze is aangesloten.

Probeer de RESET knop aan de achterzijde. Als de verbinding regelmatig wordt verbroken of onstabiel is, sluit de speler dan direct op de USB-poort van de PC aan in plaats van een afzonderlijke USB-hub. Aangezien COWON producten gebruik maken van de USB-aansluiting als hoofdvoedingssysteem, kan een onstabiele voeding een verbindingsstoring veroorzaken.

# + Probleemoplossing

+ De geheugencapaciteit van de speler is anders of lager dan gespecificeerd.

De geheugencapaciteit die door Windows wordt aangeduid, kan verschillen van de capaciteit die door de geheugenfabrikant wordt aangeduid. De daadwerkelijk capaciteit is lager dan de originele, omdat een deel van het geheugen moet worden gebruikt als systeemruimte voor de normale werki.

+ De speler speelt niet naar behoren wanneer het geheugen vol is.

Om de speler goed te laten werken, is minimaal 5 MB vrije ruimte nodig voor de opslag van instellingen en andere systeembestanden.

#### + PC-aansluiting is onstabiel.

Sluit de speler direct op de USB-poort van de PC aan. Wanneer de speler op een laptop is aangesloten, probeer dan andere aangesloten USB-hardware te verwijderen of probeer de speler aan te sluiten op de PCMCIA USB-hostkaart. Laad het product volledig op of sluit het product op de PC aan terwijl u dit met de authentieke COWON adapter oplaadt. + Bestanden worden niet door het product. Weergegeven bij de overdracht van bestanden met een MAC computer. Formateer het product als MS-DOS(FAT) en breng de bestanden over.

### + Accu vervanging  $+$  Product verwerking en verwijdering

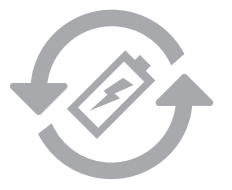

De oplaadbare accu heeft een gelimiteerd aantal oplaad cycli en moet worden vervangen als deze niet meer wordt opgeladen. De oplaadbare accu's in de COWON producten mogen alleen door geautoriseerde COWON service centers worden vervangen. Neem contact op met batteryreplace@ cowon.com voor nadere informatie en adressen van geautoriseerde COWON service centers.

COWON producten bevatten ingebouwde oplaadbare accu's (klein chemisch afval) en moeten gescheiden worden van het huishoudelijke afval. Het niet scheiden van deze producten kan milieuvervuiling veroorzaken. Neem contact op met uw plaatselijke autoriteiten voor nadere informatie over klein chemisch afval en inleverpunten.

# DIGITAL PRIDE, COWON

COWON SYSTEMS, lnc.

www.cowon.com